Passo a passo de como criar projetos com vinculação de *WorkFlow*  da equipe de projetos

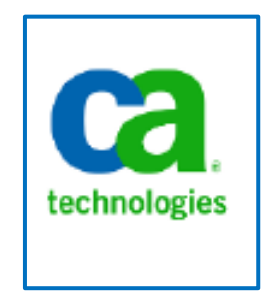

Elaboração: DTI/CGU

**Agosto 2017**

## Como criar os projetos com vinculação de WorkFlow da Equipe de Projetos:

Atualmente, o Workflow da Equipe de Projetos está vinculado ao objeto de template **"CGU Project Template - Aquisição Padrão"** , conforme tela abaixo:

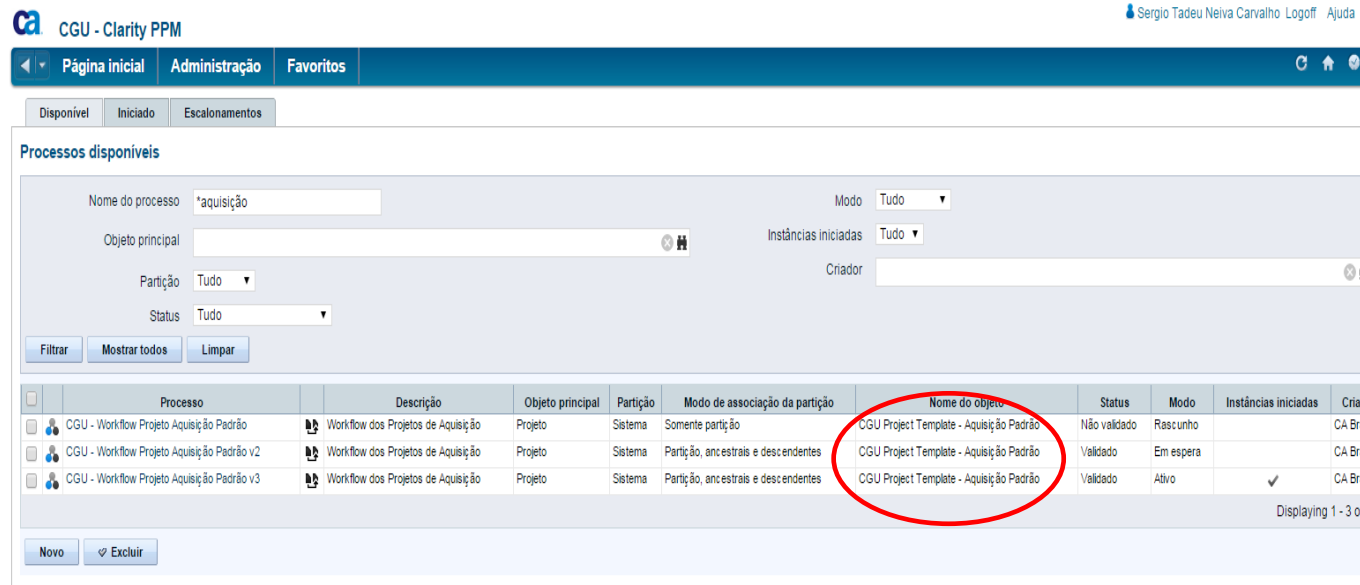

Dessa forma, todos os novos projetos deverão serem criados com a opção do Template:

Opção 1: Conversão de Ideias

a) Clicar em converter.

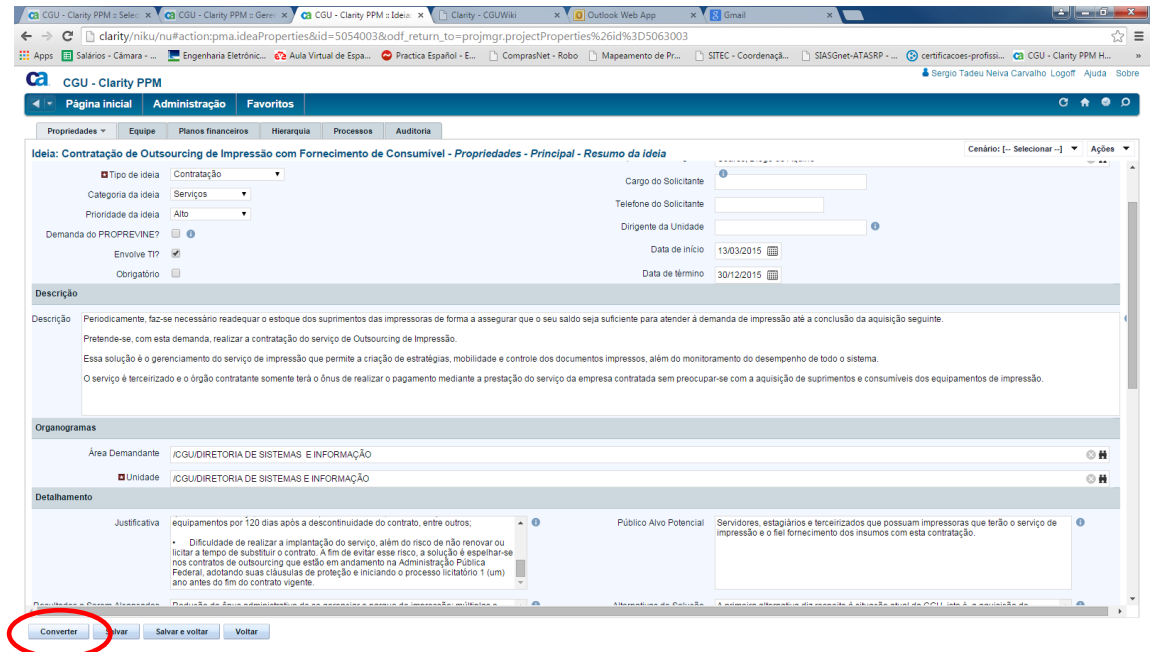

b) Selecionar Projeto a partir de modelo:

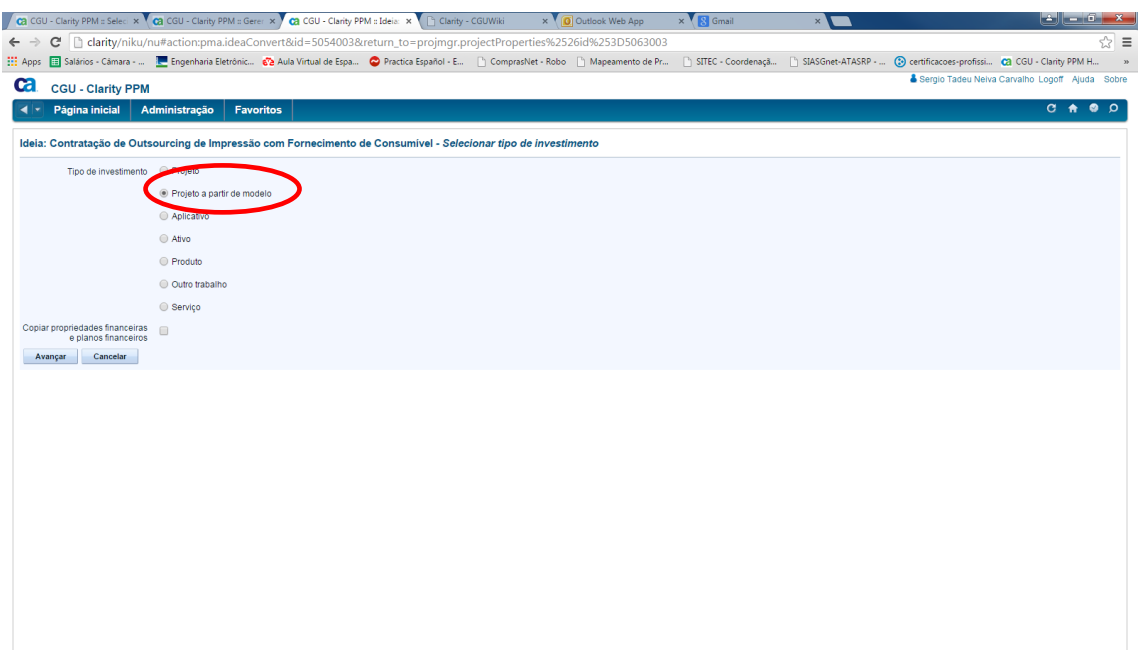

c) Selecionar o modelo **"CGU Project Template - Aquisição Padrão"**

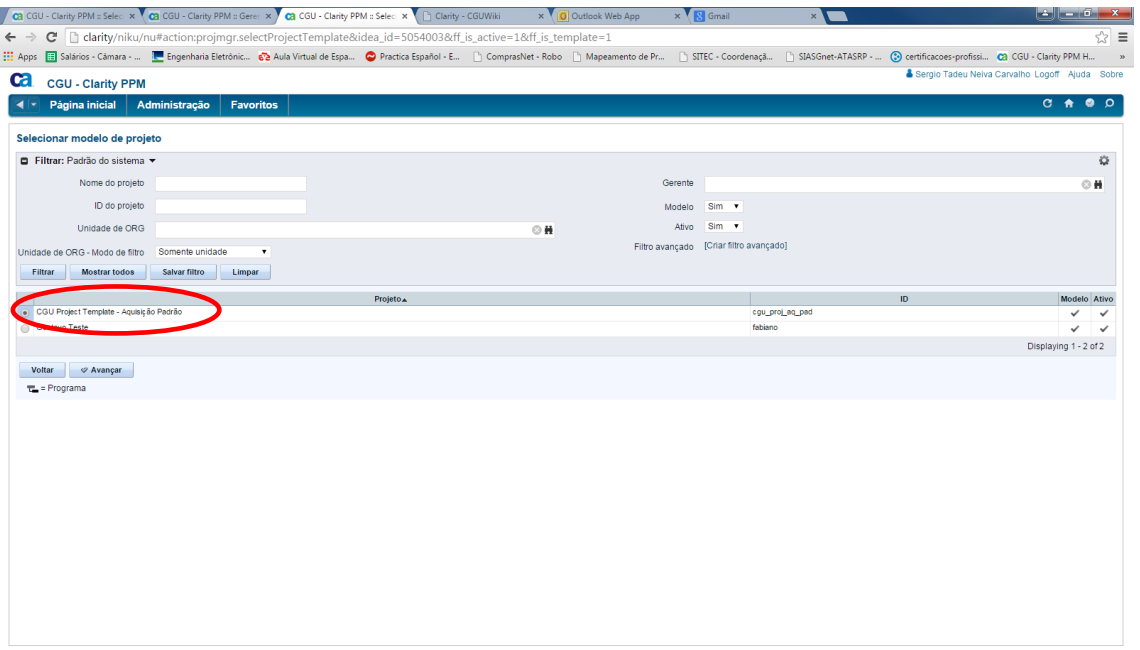

d) Pronto Basta salvar o Projeto e o workflow estará disponível na aba "Processos", Sub tela "Disponíveis".

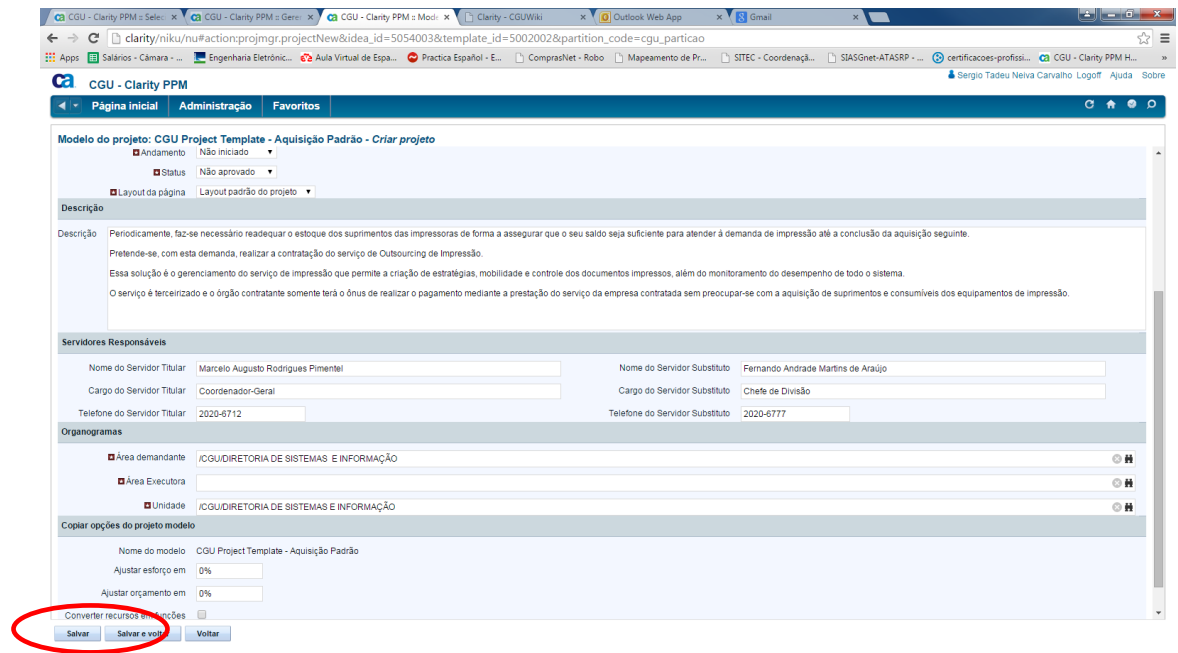

## e) Bastar iniciar o workflow agora.

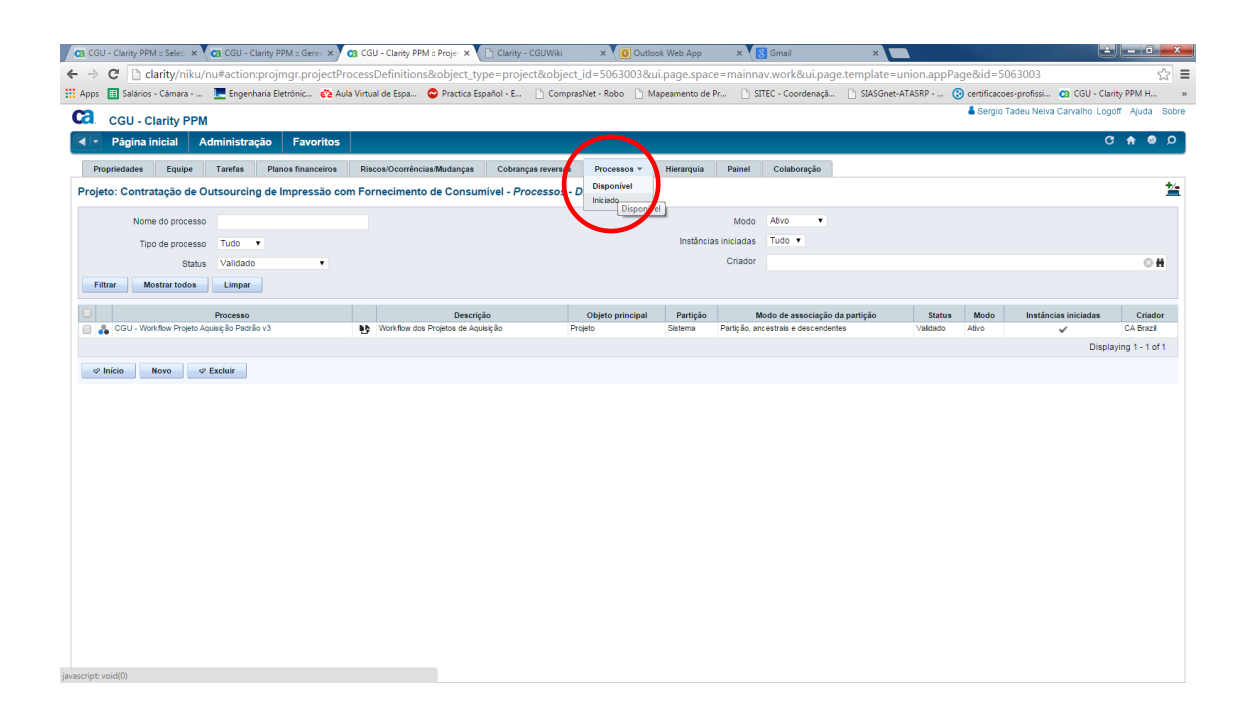